## **PRIMERGY ECONEL 100 S2** ご使用上の注意

このたびは、弊社の製品をお買い上げいただきまして、誠にありがとうございます。本製品に添付されておりますマニュアル類の内 容に追加および訂正事項がございましたので、ここに謹んでお詫び申し上げますとともに、マニュアルをご覧になる場合に下記に示し ます内容を合わせてお読みくださるようお願いいたします。

> 2009 年 6 月 富士通株式会社

## 1.「PRIMERGY ECONEL 100 S2 ユーザーズガイド:B7FH-5681-01」への訂正事項

- 訂正 4.3.1 BIOS 情報の退避 (関連ページ:P.153)
	- 誤) 手順 3

OS プロンプトが表示されたら、次のコマンドを入力して【Enter】キーを押します。

A:¥SMT>BIOSSAVE.bat

正) 手順 3

OS プロンプトが表示されたら、次のコマンドを入力して【Enter】キーを押します。

A:¥SMT>SAVE.bat

- 訂正 4.3.2 BIOS 情報の復元 (関連ページ:P.154)
	- 誤) 手順 3

OS プロンプトが表示されたら、次のコマンドを入力して【Enter】キーを押します。

A:¥SMT>BIOSREST.bat

正) 手順 3

OS プロンプトが表示されたら、次のコマンドを入力して【Enter】キーを押します。

A:¥SMT>REST.bat

 $\overline{311}$  7.2.7 Advanced Processor Options サブメニュー (関連ページ:P.235)

「表:Advanced Processor Options サブメニュー画面の項目説明」の下記項目を訂正いたします。

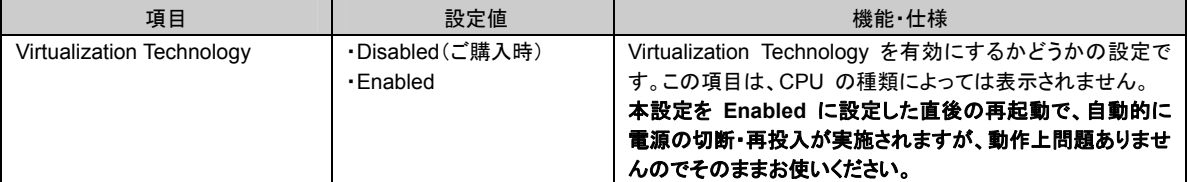

## 訂正 A 本体仕様 (関連ページ:P.287) 表:本体仕様について、以下の表に読み替えてください。 太字下線部が訂正箇所です。

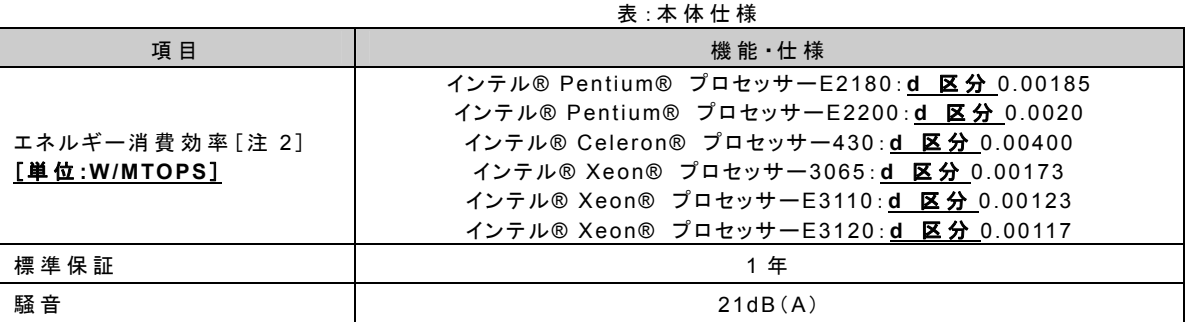

[注 1]:Windows Server 2008 のみで使用可能です。留意事項については、次の URL を参照してください。 http://primeserver.fujitsu.com/primergy/software/windows/os/2008/

[注 2]:エネルギー消費効率とは、省エネ法で定める測定方法により測定された消費電力を、省エネ法で定める複合 論理性能で除したものです。

## 追加 A 本体仕様 (関連ページ:P.288)

表:各型名における仕様について、以下のタイプが追加になります。

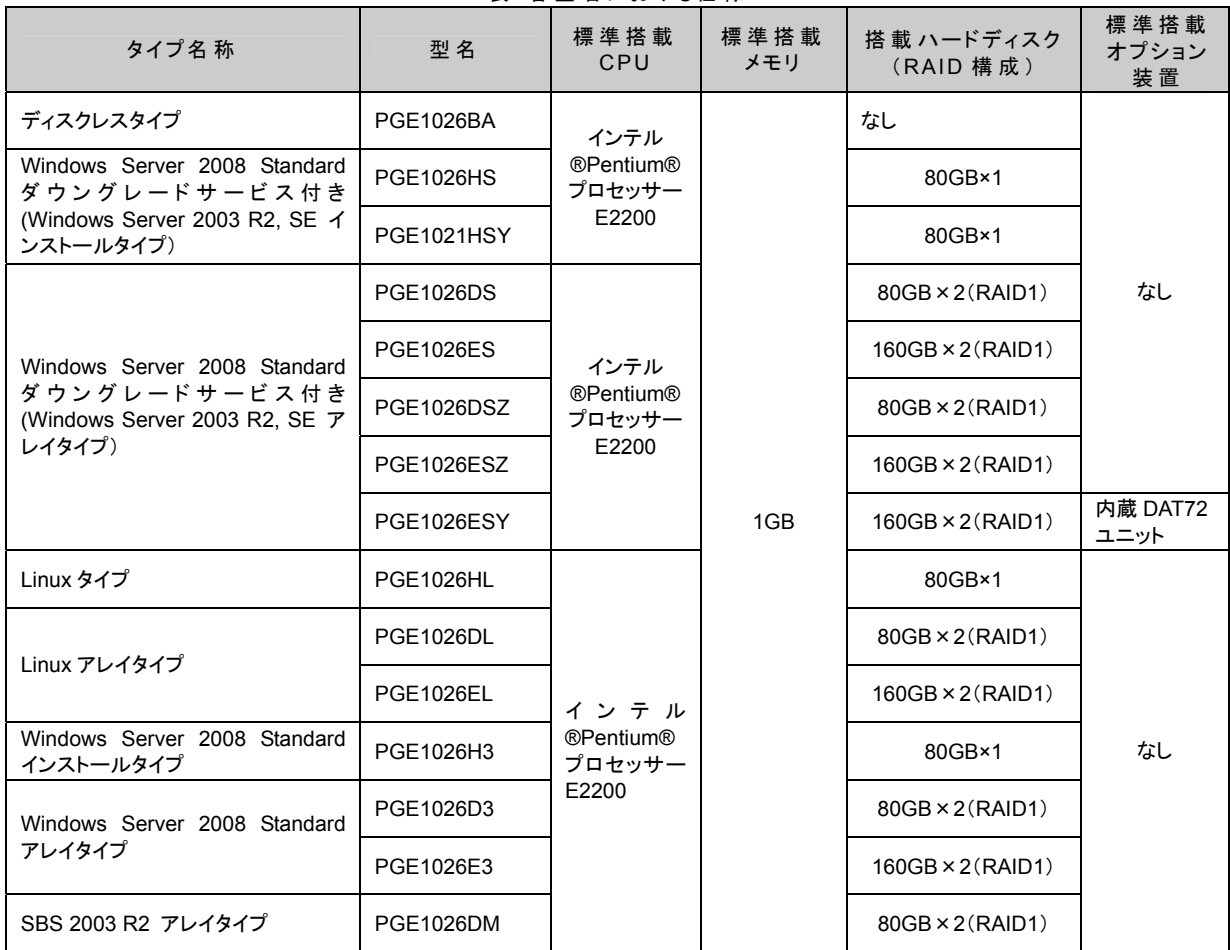

表:各型名における仕様

本サーバの仕様は、改善のため予告なしに変更することがあります。あらかじめご了承ください。

訂正 B.2 内蔵ハードディスクユニットの仕様 (関連ページ:P.290) 表:内蔵ハードディスクユニットの仕様、以下の表に読み替えてください。 太字下線部が訂正箇所です。

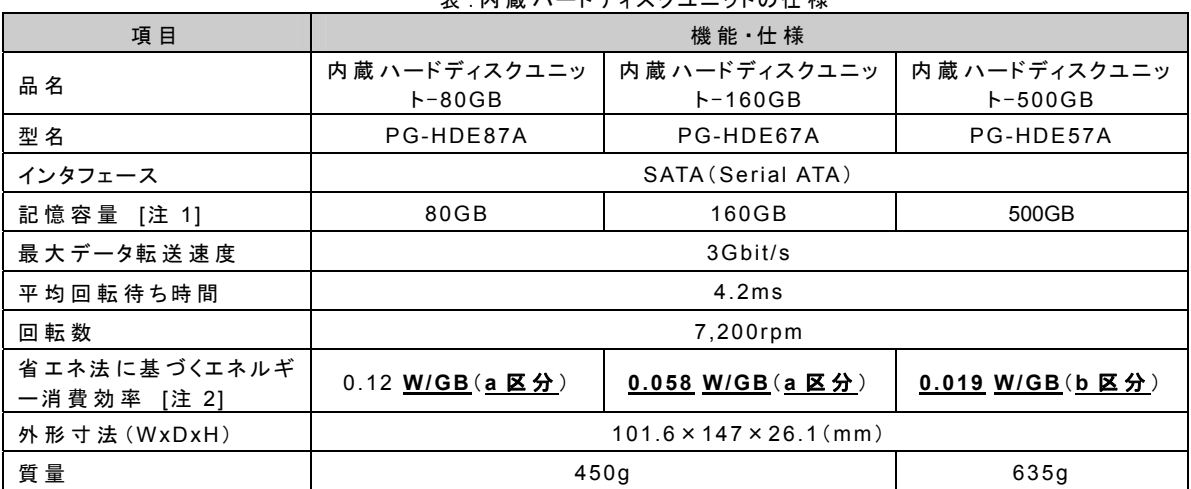

表:内蔵ハードディスクユニットの仕様

[注 1]:記憶容量は、フォーマット時、1GB=10003 byte 換算です。

[注 2]:1GB あたりの消費電力です。

以上